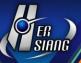

# Mail Archive V7.0.4.1 Version

### **Applicable Model**

MArchive H57TA(U) / MArchive H57TA(W) / MA2 H57TA / MDA H57TA2D

#### **Available Firmware Version**

7.0.4.0

#### **Attention**

The system won't reboot after upgrading to the new version.

### Upgrade Notes · Management interface

#### **\*Device Notice\***

### Device Message Notification→

- (01) Fix the issue of failed delivery when the message is too long in 【Line Notify List 】.
- (02) Fix the error message that appears when a user doesn't check the box for "Notification Level" in [New/Edit] [Line Notify List].

#### **XAuthentication & PermissionX**

## Domain Management→

Add 【New/Edit 】 > "IMAP Mail Restore" > "Authentication" Support Oauth2(Google · Office365).

### <u>User Management</u>→

(01) Add 【New/Edit 】 > "Security Setting" > "Force Enable Two-Factor Authentication"

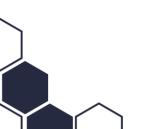

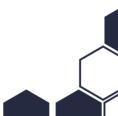

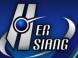

#### function

setting.

- (02) Add [New/Edit] > "Password Security Option" function setting.
- (03) Add [New/Edit] > "Account Expiration Date" function setting.
- (04) Fix the issue of [Import] failing to verify that the password is empty.

### **XAnti-Spam**

### Basic Setting→

- (01) Adjust 【AI module 】 "License Setting" and add license duration.
- (02) Fix the issue of 【AI module 】 under some circumstances failing to download and displaying

incorrect information.

(03) Fix the error in [Mail Log] score due to the "anti-spam" service being off while the Al module is

on.

- (04) Fix the issue of activating the "Al module" and receiving the anti-spam list also shows the anti-spam score.
- (05) Fix the issue of 【AI module 】won't automatically check.

### **%Log%**

# Mail Log→

- (01) Add "Advance Search" and add "Anti-Spam- Al module scan result" search type.
- (02) While activating the "AI module", adjust to display the result of the "Anti-Spam" scan and delete the anti-spam score information.
- (03) Fix the issue that under some circumstances adapt English letter as a weekday but shows the

wrong date.

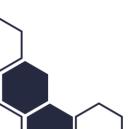

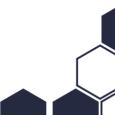

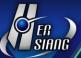

### Use Log→

- (01) Adjust " 【Anti- spam > Al module 】 " import authorized documents records.
- (02) Fix the issue of editing 【Account Management 】 records that are incorrect.

#### **XOthers**X

- (01) Adjust [System] renew jQuery version to 3.6.2.
- (02) Fix the connection error that occurs when there are too many service connections for [Mail].

### Upgrade Notes-User Interface

#### **\*Mail\***

Fix the issue of some receivers not being able to see 【spam mail 】 when it has multiple recipients.

# **%Setting%**

Add [Setting > Security Setting] > "two step notification" function setting.

2023/08/21

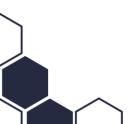

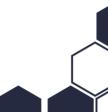